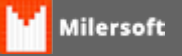

## **No Retaguarda O sistema não conseguiu se conectar com o servidor de dados... Tente mais tarde. Erro ao conectar!**

Verifique se o problema é:

- 1. Verifique se o Firebird está ativo;
- 2. Ferifique as configurações do Firewall (habilitar portas 2100, 3050, 3054, 3055);
- 3. Verifique o Nome do Computador Servidor;
- 4. Efetue o Ping para o micro Servidor, por nome ou por IP;
- 5. Verifique se existe em c:\siga\ o arquivo milersoftalltrade.cfg, em versões anteriores a 2015, fica em c:\ caso exista o cfg, realizar o ajuste no mesmo de acordo com IP ou nome do Servidor.